## Praktikum 5 JS Native Function

Penulisan fungsi

```
E:\Frontend\JSnative5\menulisfungsi.html - Notepad++
                                                                                               \Box\timesEile Edit Search View Egcoding Language Settings Tools Macro Bun Blugins Window 2
                                                                                                      \mathbf xHistorical Burght C Books of Constanting C Everyon C Everyon C Holland House C Harvard C Encode op the C House
                                                                                                    \overline{1}<!DOCTYPE html>
  1
  3 shead>
  4 <title>Fungsi </title></head>
  5 E<body>
  6 白
            <script>
  7 白
            function Hello() {
  Bconsole.log("Hello World!");
  9
            \mathbf{F}IO.
 11
            Hello()12
            var kali = function(a, b) {
 13 白
 14
            hasilKali = a * b;
 15
            document.write("Hasil kali "+a+"*"+b+"=" + hasilKali+"</br>");
 16
            1
 1718kali(3,4) ;
 19
                         length: 623 lines: 36
lyper Text Markup Language file
                                                Ln: 14 Col: 23 Pos: 216
                                                                           Windows (CR LF) UTF-8
                                                                                                   INS
E/Frontend/SnativeSvmenulitfungsiJstml - Notepad++
                                                                                                \Box\timesFile Edit Search View Encoding Language Settings Tools Macro Bun Plugins Window I
 .0000660/198/2c/04/24/06/21/20000000 200000
Britannia (Branch J Britannia Briannia Briann) Britannia Britannia Britannia Britannia Britannia
  20
  21 白
             function bagi(a,b){
             hasilBagi = a / b;
  22
  23<sub>2</sub>return hasilBagi;
  24.ł
  25<sub>2</sub>var a=4; var b=5;
             document.write("Hasil bagi "+a+"/"+b+"=" + bagi(a,b)+"</br>");
  26
  27
  28 白
             var FungsiKlik = () => {
  29
             alert ("ini Fungsi Klik!");
  30
             \mathbf{F}31
  32
             \langle script\rangle<a href="#" onclick="FungsiKlik()">Klik Aku!</a>
  33<sup>2</sup>34
       </body>
  35<sub>1</sub>\langle/html>
                                                                                             Activate W
Hyper Text Markup Language file
                               lungth: 620 lines: 35
                                                    1n:20 Col:5 Pos:310
                                                                             Windows (CR LF) UTF-8
                                                                                                   INS:
```
## Menggunakan Query Selector dan fungsi

EiFrantendi/SnativeSiguaryselector.html - Notapad++  $-10$  X File Edit Search View Encoding Language Settings Tools Macro Run Plugins Window 2020年4月20日 2021年4月22日 2021年1月20日 **Rivers** with all the police of the composite of the composite the composite of the composite of the composite of the co 1 e<html> 2 **schead>**  $\overline{\phantom{a}}$ <title>DOM API dan Fungsi</title>  $\left| \langle \rangle \right|$  </head> 5 **Chody>** <a class="arah">ini Al</a> snbsp; 迂 <a class="arah">ini A2</a> snbsp; 8 <a class="arah">ini A3</a> 9 <script> 1.0 let satum document.querySelector('.arah'); 11 console.log('satu:',satu);  $12$ 13 let banyak = document.querySelectorAll('a'); 14 console.log('banyak:',banyak); 15 satu.style.fontSize = 'xx-large'; 16 17 for  $(left i=0; i<sub>1</sub>), i<sub>2</sub>), length; i++)$ 18 { banyak[i].style.backgroundColor = 'yellow'; } 19  $\langle$ /script> Artivate Windows tio to Settings to activate  $20$ length : 877 Lines : 36 Windows (CRLF) UTF-8 La:26 Calif. Peccols Hyger Text Markup Language file MS  $\sim a \frac{1136}{2909/2521}$ P Jype here to search **CIA**  $\blacksquare$ 靇 EiFrentend/SnativeSiquaryselector.html - Notepad++  $-1$  $\infty$ Re Life Seach Way Encoding Linguage Settings Task Macro Rue Plagins Window ?<br>【1910年第1月11日】《海南大学》第120日,1911年第11日第11日第11日第120日本120日第120日 the all Magnum 이 Magnum 이 Missouri 이 Missouri Missouri (I Missouri 이 Missouri 이 Missouri O Magnum 이 Missouri 이 M **H** Vers 20 21  $22$ 23 24 25  $<$ h2></h2> <p>Nama Lengkap :<input type='text' name='nama'></input></p> 26  $27$ <input type="button" onclick="tulis()" value="Tambah" /> 28 29 e<script> 30 function tulis() 31  $\mathbf{I}$ 32 var data = document.querySelector('input[name=nama]'); 33 var menulis = document.querySelector('h2'); 34  $menulis.innerHTML = data.value;$ 35  $\mathbf{r}$ </script> 36 </body> 37  $\langle$ /html> 38 Activate Windows So to Settings to actions Hyger Text Markup Language file length: 633 lives : 38 Ln:36 Col:10 Pos:816 Windows (CRLF) UTF-8 MS w P Jype here to search ■ 色順  $\sim$  4  $\frac{1136}{290962821}$ 

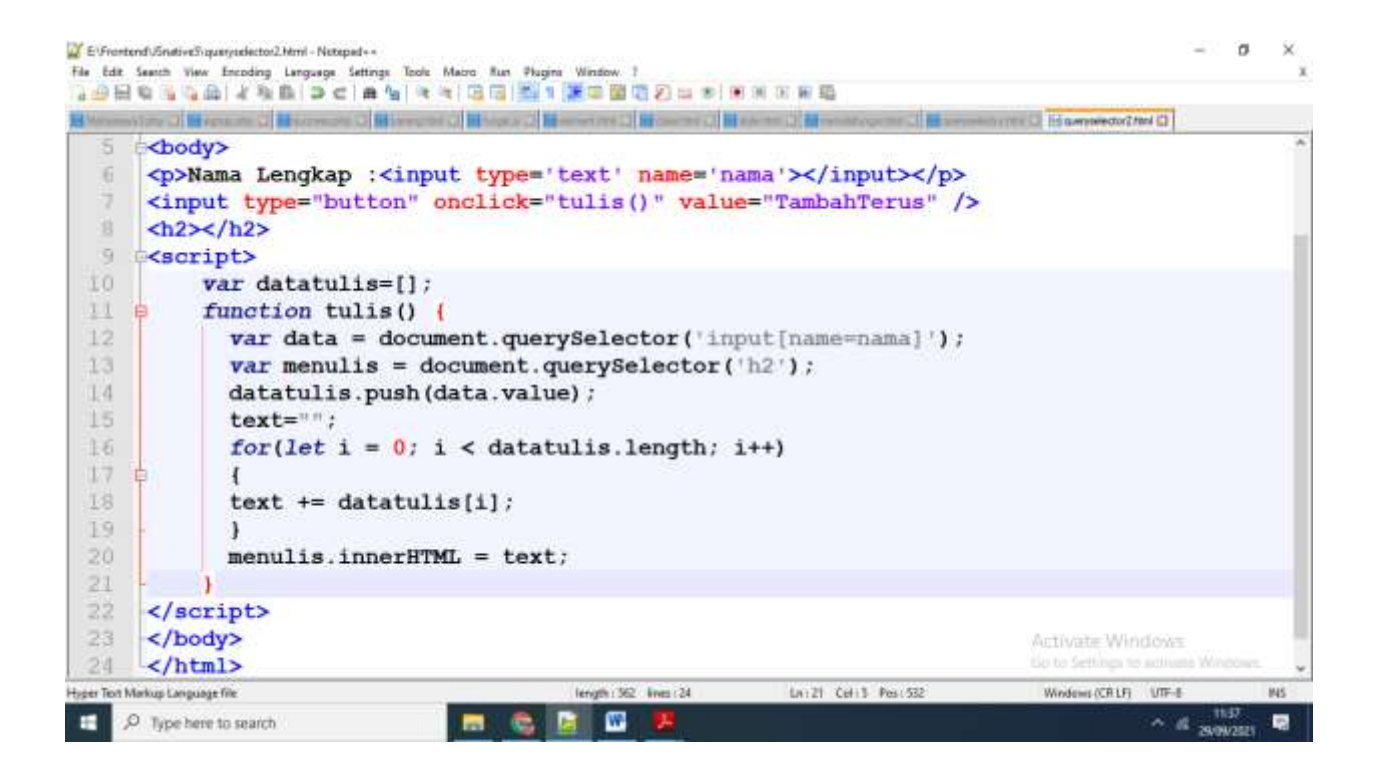